## نحوه نصب فلوتر مکانیکی به دستگاه های کنترل پیامکی

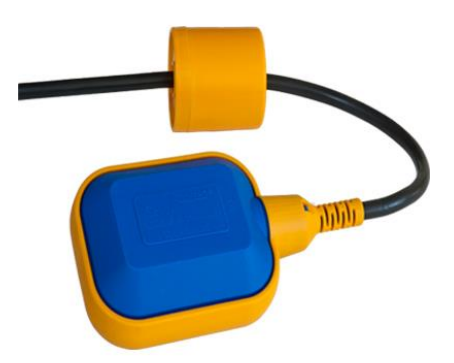

در استفاده از دستگاه های کنترل پیامکی بعنوان فلوتر بی سیم تفاوت ساختاری میان فرستنده و گیرنده وجود ندارد و شما به دلخواه یکی از دستگاه ها را بعنوان فرستنده و دیگری را بعنوان گیرنده در نظر می گیرید. منظور از فرستنده دستگاهی است که سمت مخزن وصل می شود و منظور از گیرنده دستگاهی است که سمت پمپ قرار می گیرد. جهت کانفیگ و نصب دستگاه ها مراحل زیر را دنبال کنید.

- .1 دو عدد سیم کارت یکی برای فرستنده و یکی برای گیرنده تهیه کنید. بوسیله ی 2 عدد آداپتور 12 ولت 2 آمپر هر دو دستگاه را روشن نمایید. پس از اتصال دستگاه ها به شبکه چراغ چشمک زن کنار آنتن هر 3 ثانیه یک چشمک می زند. ( نشانه ی اتصال موفق دستگاه ها به شبکه )
- .2 توسط تلفن همراه خود ابتدا کلمه ی ADMIN را به دستگاه اول ) فرستنده ( پیامک کنید. پس از دریافت پاسخ از دستگاه ، کلمه ی ADMIN را برای دستگاه گیرنده نیز ارسال فرمایید. هر دو دستگاه باید به شما پاسخی تحت عنوان SAVE ADMIN ارسال کنند.
- .3 کد دستوری \*\*\*\*\*\*\*\*\*+989=1N را برای فرستنده پیامک کنید. توجه داشته باشید که بجای ستاره ها باید شماره سیم کارتی که در دستگاه گیرنده قرار دارد را وارد کنید. بعنوان مثال اگر شماره سیم کارت گیرنده 09123456789 باشد باید کد دستوری +989123456789=1N را برای فرستنده پیامک کنید. در واقع با انجام این عملیات شماره سیم کارت گیرنده در حافظه ی فرستنده ذخیره می شود.
- .4 کد دستوری \*\*\*\*\*\*\*\*\*+989=1N را برای گیرنده پیامک کنید. توجه داشته باشید که بجای ستاره ها باید شماره سیم کارتی که در دستگاه فرستنده قرار دارد را وارد کنید. بعنوان مثال اگر شماره سیم کارت فرستنده 09123456789 باشد باید کد دستوری +989123456789=1N را برای گیرنده پیامک کنید. در واقع با انجام این عملیات شماره سیم کارت فرستنده در حافظه ی گیرنده ذخیره می شود.
	- 5. کد دستوری 701;11 را برای دستگاه فرستنده پیامک کنید. ( پاسخی دریافت خواهید کرد )
	- .6 کد دستوری 10;704 را برای دستگاه فرستنده پیامک کنید. ) پاسخی دریافت خواهید کرد (
- .7 چنانچه مایل هستید گزارش خاموش و روشن شدن پمپ از طریق پیامک برای شما ارسال شود کافی است #29OPT را برای دستگاه گیرنده ارسال فرمایید. جهت لغو این عملکرد کد #30OPT برای گیرنده پیامک شود.
- 8. در پایان کد PSS#ADMIN را به دستگاه فرستنده ارسال کنید. ( جلوگیری از دریافت پیامک کدها ) لینک دریافت نرم افزار اندروید و اطالعات بیشتر در صورت نیاز : **gsmfloater/ir.teronix://http**

با انجام مراحل ذکر شده کانفیگ نرم افزاری دستگاه ها به پایان می رسد. در صفحه ی بعد نحوه ی سیم بندی دستگاه را توضیح خواهیم داد. با تهیه ی یک یا دو عدد فلوتر مکانیکی اتصاالت ترسیم شده در شماتیک ها را پیاده نموده و در پایان عملکرد مجموعه را آزمایش کنید.

توجه : چنانچه قصد دارید تنها پس از پر شدن مخزن پمپ خاموش شود از یک فلوتر استفاده کنید.اما اگر تمایل دارید مجموعه بصورتی عمل کند که با پر شدن مخزن پمپ خاموش شود و با خالی شدن آن پمپ روشن شود نیاز به دو عدد فلوتر مکانیکی خواهید داشت که باال و پایین مخزن قرار می گیرند. تشریح رنگ سیم ها در فلوتر مکانیکی :

## سیم مشکی ) مشترک ( سیم قهوه ای ) نرمال بسته ( سیم آبی ) نرمال باز (

ممکن است در برخی از فلوترهای مکانیکی رنگ سیم ها متفاوت باشد. کافی است شما معیار را بر اساس نرمال باز ، مشترک و نرمال بسته بودن پایه ها قرار دهید.

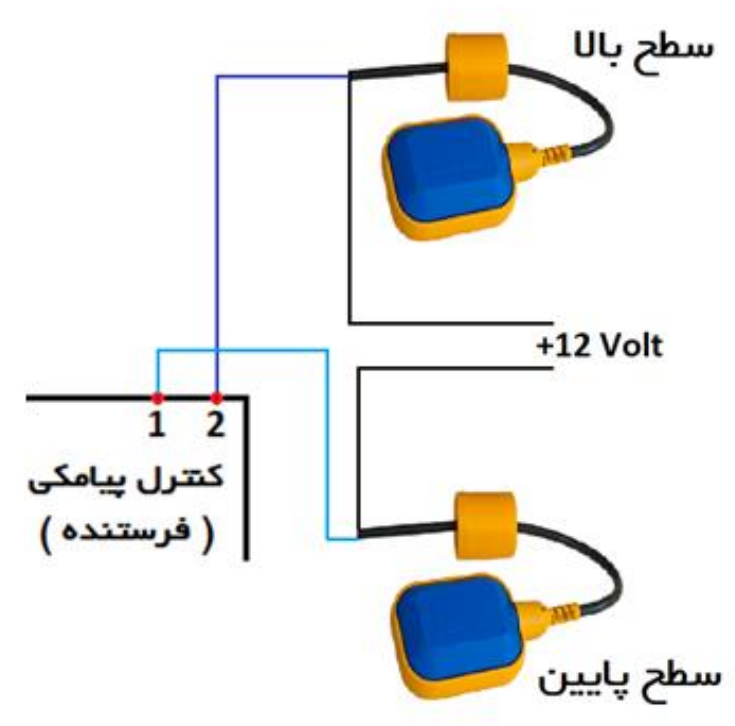

شماتیک اتصال دستگاه فرستنده به فلوتر مکانیکی مطابق تصویر سیم آبی فلوتر سطح باال به ورودی **2** و سیم آبی فلوتر سطح پایین به ورودی **1** وصل می شود

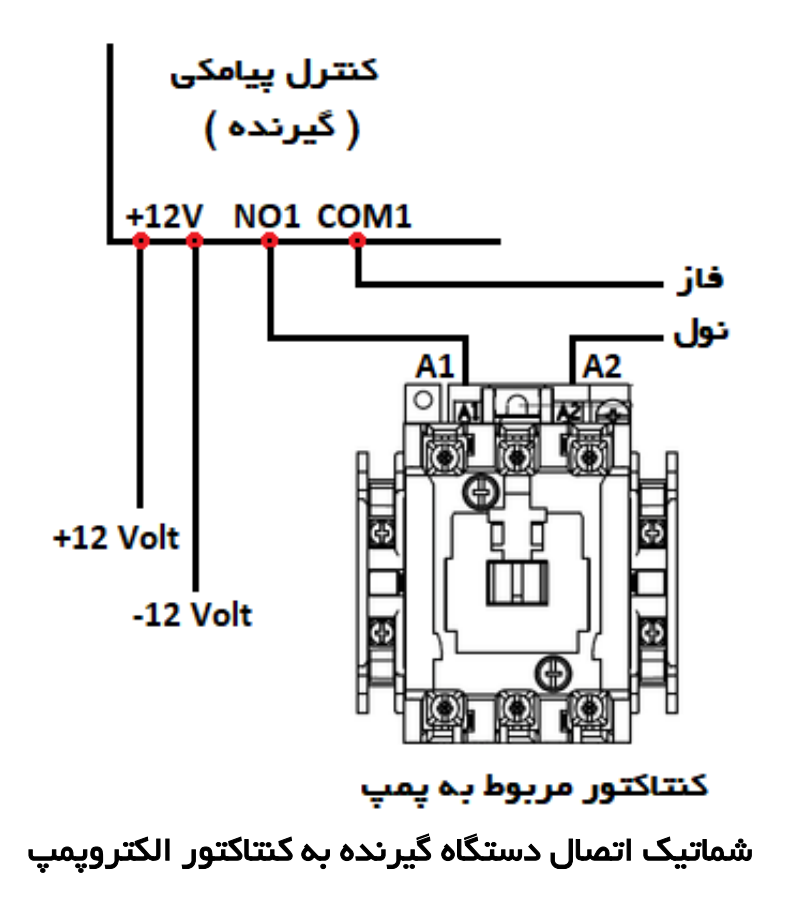

## نکات پایانی :

- در مواردی که سمت فرستنده بدون برق است از پنل خورشیدی استفاده نمایید.
- دستگاه به تمامی کدهای تنظیمی ارسال شده توسط شما پاسخ می دهد. در صورت عدم دریافت پاسخ از سمت دستگاه اتصال شبکه و میزان شارژ سیم کارت را بررسی فرمایید.
- به منظور جلوگیری از اتمام شارژ سیم کارت ها ، هر دو سیم کارت را به مقدار کافی شارژ نموده و در دوره های چند ماهه میزان اعتبار را بررسی کنید. بررسی اعتبار سیم کارت با ارسال کد یا با اپلیکیشن های همراه امکانپذیر است.
- جهت بررسی خاموش یا روشن بودن موتور کد AIO را به گیرنده ارسال کنید. با ارسال کدهای 11 و 12 نیز می توانید بصورت دستی موتور را خاموش یا روشن کنید.
- در دستگاه های سری قدیمی که دارای ترمینال G می باشند الز مست این ترمینال به ولتاژ منفی 12 ولت و صل شود.
- دلیل استفاده از 2 عدد فلوتر مکانیکی اتوماتیک سازی عملکرد پمپ می باشد که هم در حالت خالی استارت پمپ انجام شود و هم در حالت پر از سر ریز منبع جلوگیری بعمل آید. جهت اتوماتیک سازی عملکرد پمپ می توان از فلوترهای الکترونیکی نیز استفاده نمود که نحوه اتصال آن در فایل آموزشی دیگری بررسی گردیده است.